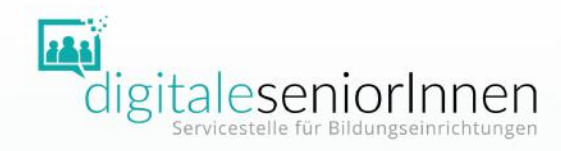

Workshop Informationen, Tipps und Übungen

## Überblick

- DigComp 2.3 AT
- Technik-Corner
- Grundlegende Konzepte
- •Online-Offline-Aktivitäten

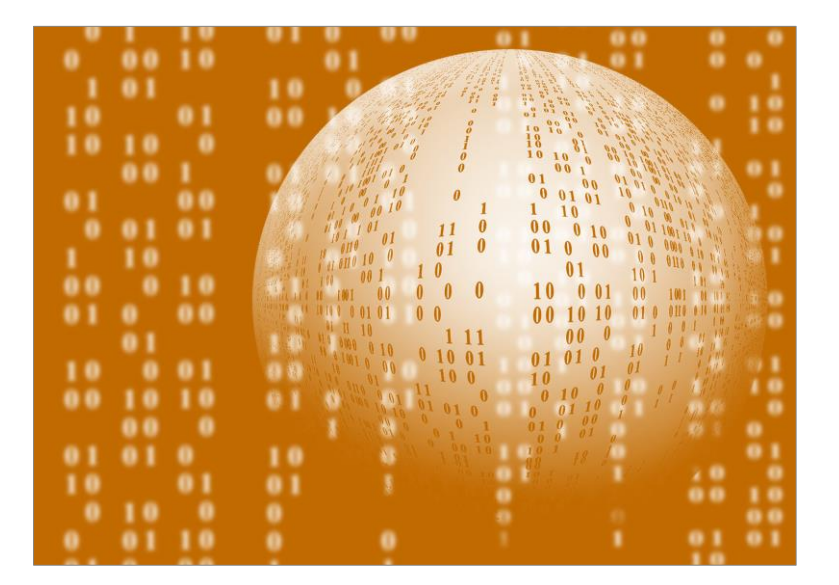

Quelle: pixabay.com

DigComp 2.3 AT - Digitales Kompetenzmodell für Österreich

### 6 Kompetenzbereiche

- 0. Grundlagen, Zugang und digitales Verständnis
- 1. Umgang mit Informationen und Daten
- 2. Kommunikation, Interaktion und Zusammenarbeit
- 3. Kreation, Produktion und Publikation
- 4. Sicherheit und nachhaltige Ressourcennutzung
- 5. Problemlösung, Innovation und Weiterlernen

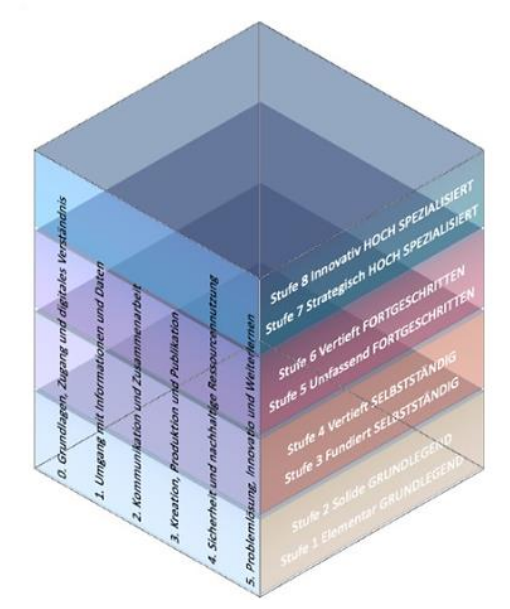

### DigComp 2.3 AT - Digitales Kompetenzmodell für Österreich

#### 8 Kompetenzstufen

- 1. Elementar GRUNDLEGEND
- 2. Solide GRUNDLEGEND
- 3. Fundiert SELBSTSTÄNDIG
- 4. Vertieft SELBSTSTÄNDIG
- 5. Umfassend FORTGESCHRITTEN
- 6. Vertieft FORTGESCHRITTEN
- 7. Strategisch HOCH SPEZIALISIERT
- 8. Innovativ HOCH SPEZIALISIERT

Von der Erreichung der digitale Alltagskompetenz wird gesprochen,

 $\Delta$ wenn in allen sechs Bereichen mindestens die Stufe 3 bzw. 4 erreicht wird.

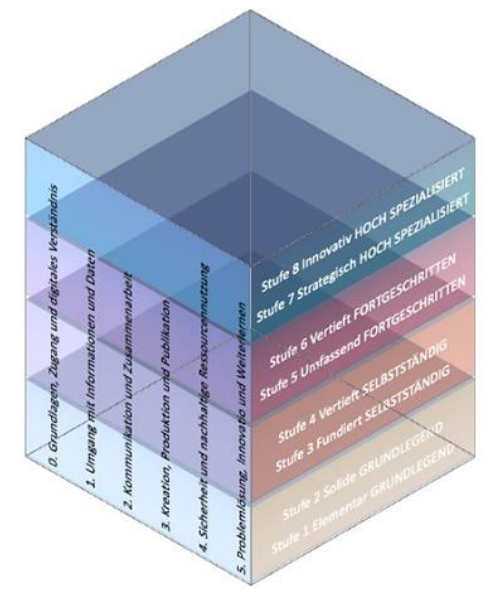

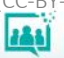

#### DigComp 2.3 AT - Digitales Kompetenzmodell für Österreich

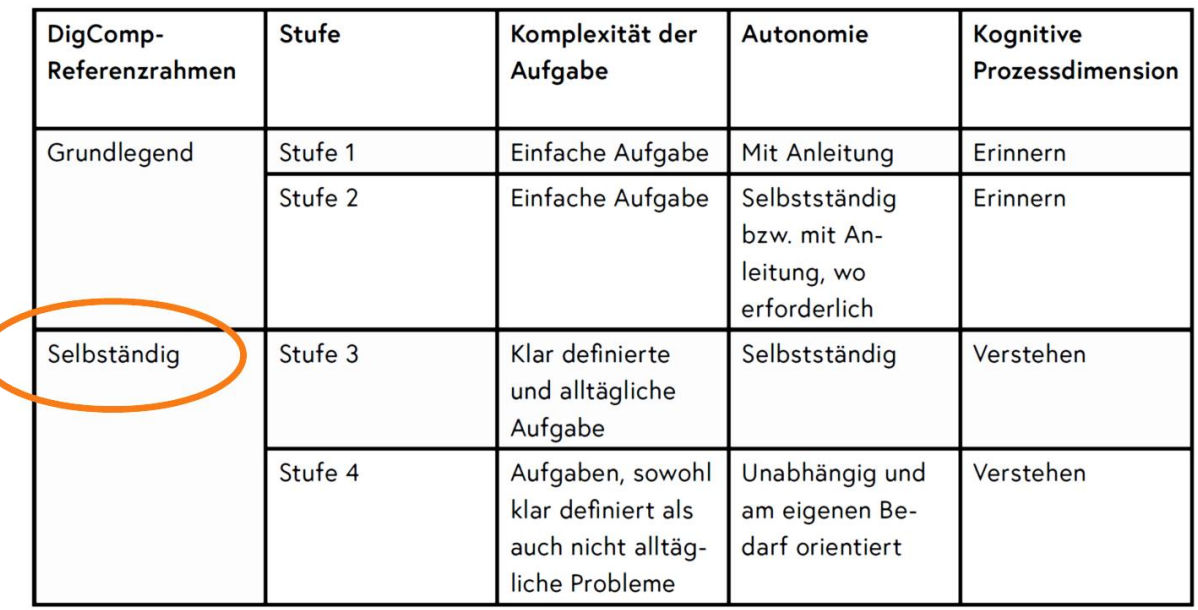

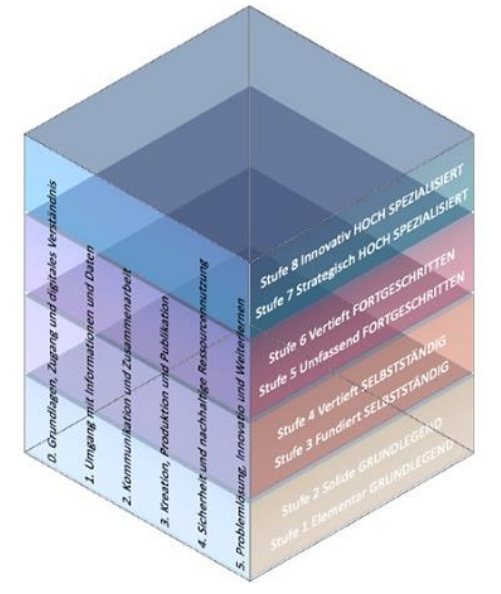

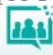

#### DigComp 2.3 AT - Digitales Kompetenzmodell für Österreich

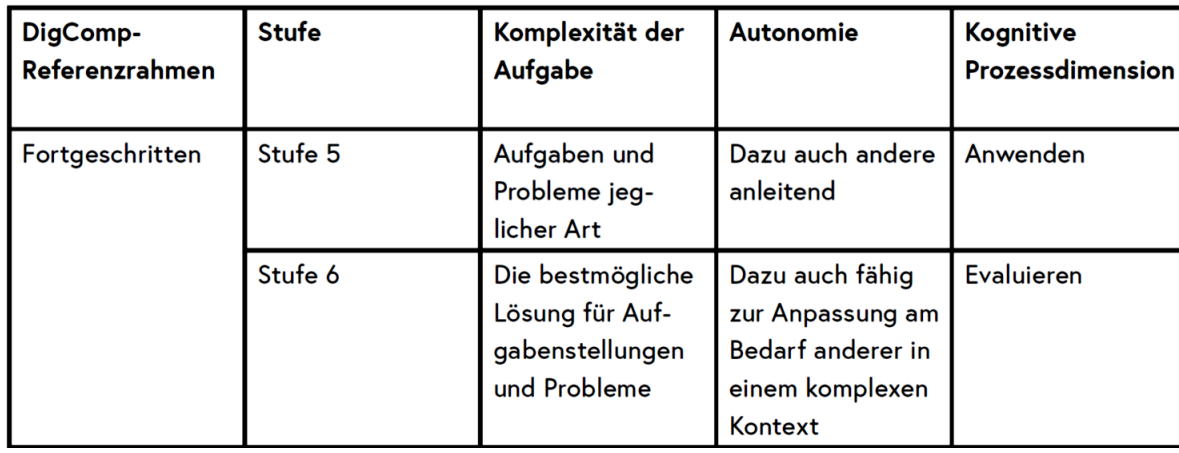

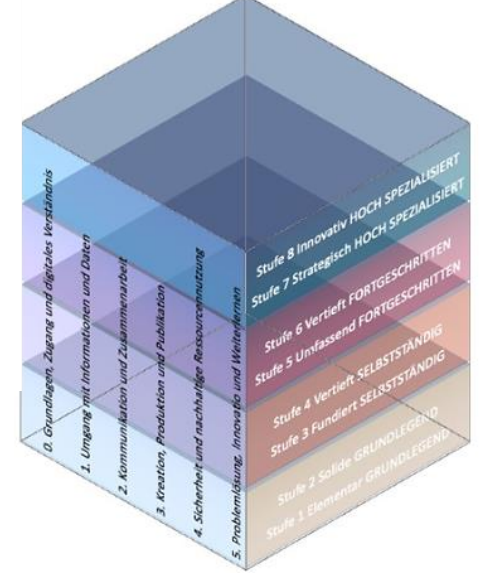

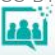

#### DigComp 2.3 AT - Digitales Kompetenzmodell für Österreich

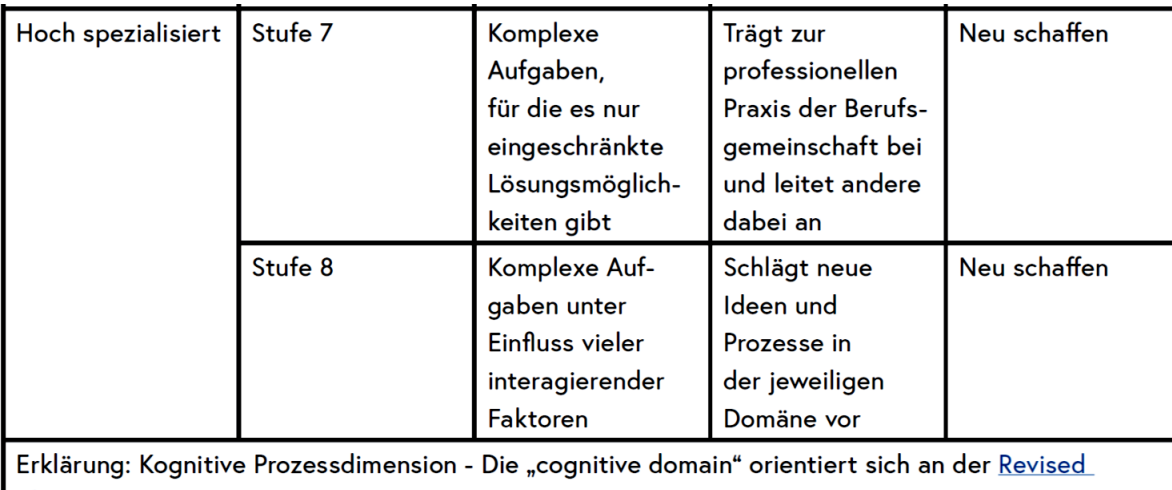

Bloom's Taxonomy<sup>15</sup>

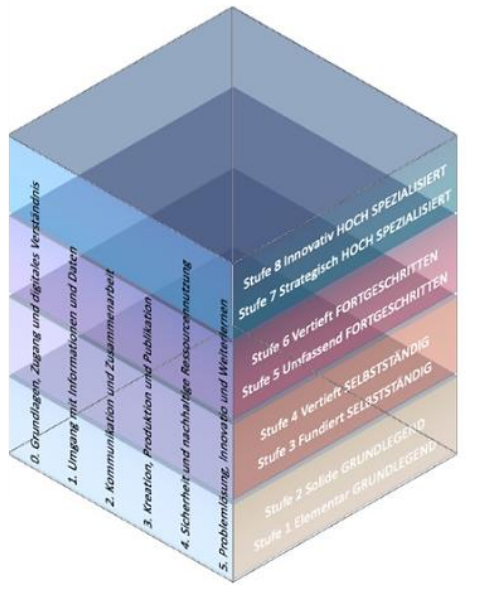

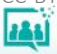

#### DigComp 2.3 AT - 6 Kompetenzbereiche und 27 Teilkompetenzen

#### 0. Grundlagen, Zugang und digitales Verständnis

- 0.1. Konzepte der Digitalisierung verstehen
- 0.2. Digitale Geräte und Technologien bedienen

0.3. Inklusive Formen des Zugangs zu digitalen Inhalten kennen, nutzen und bereitstellen

0.4. Auseinandersetzung mit der Digitalität suchen und entsprechende Urteilsfähigkeit entwickeln

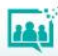

#### DigComp 2.3 AT - 6 Kompetenzbereiche und 27 Teilkompetenzen

#### 1. Umgang mit Informationen und Daten

1.1. Daten, Informationen und digitale Inhalte recherchieren, suchen und filtern

- 1.2. Daten, Informationen und digitale Inhalte kritisch bewerten und interpretieren
- 1.3. Daten, Informationen und digitale Inhalte verwalten

#### DigComp 2.3 AT - 6 Kompetenzbereiche und 27 Teilkompetenzen

#### 2. Kommunikation, Interaktion und Zusammenarbeit

2.1. Mithilfe digitaler Technologien kommunizieren

2.2. Mithilfe digitaler Technologien Daten und Informationen teilen und zusammenarbeiten

- 2.3. Digitale Technologien für die gesellschaftliche Teilhabe verwenden
- 2.4. Ein- und Verkäufe durchführen

2.5. Angemessene Ausdrucksformen verwenden

2.6. Die digitale Identität verstehen und gestalten

#### DigComp 2.3 AT - 6 Kompetenzbereiche und 27 Teilkompetenzen

#### 3. Kreation, Produktion und Publikation

- 3.1. Inhalte und Objekte digital entwickeln
- 3.2. Inhalte und Objekte digital integrieren und neu erarbeiten
- 3.3. Werknutzungsrecht und Lizenzen beachten
- 3.4. Programmieren und Abläufe automatisieren

3.5. Inhalte und Objekte in verschiedenen Öffentlichkeiten rechtskonform digital publizieren

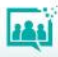

#### DigComp 2.3 AT - 6 Kompetenzbereiche und 27 Teilkompetenzen

#### 4. Sicherheit und nachhaltige Ressourcennutzung

- 4.1. Geräte schützen
- 4.2. Personenbezogene oder vertrauliche Daten sowie Privatsphäre schützen
- 4.3. Gesundheit und Wohlbefinden schützen
- 4.4. Sich vor Betrug und Konsumentenrechtsmissbrauch schützen
- 4.5. Umwelt schützen und IT nachhaltig betreiben

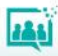

#### DigComp 2.3 AT - 6 Kompetenzbereiche und 27 Teilkompetenzen

#### 5. Problemlösung, Innovation und Weiterlernen

- 5.1. Technische Probleme lösen
- 5.2. Bedürfnisse und technologische Antworten darauf erkennen
- 5.3. Kreativ und innovativ mit digitalen Technologien umgehen
- 5.4. Digitale Kompetenzlücken erkennen und schließen

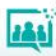

#### DigComp 2.3 AT – Einschätzung digitaler Kompetenzen

- CHECK Alltag (1-3) (Fundiert SELBSTSTÄNDIG)
- CHECK Alltag (1-5) (Umfassend FORTGESCHRITTEN)
- CHECK Sicherheit light
- CHECK Sicherheit advanced
- QUIZ Sicherheit A Kompetenzstufe 3 (Fundiert SELBSTSTÄNDIG)
- QUIZ Sicherheit B Kompetenzstufe 4 (Vertieft SELBSTSTÄNDIG)
- QUIZ Sicherheit C Kompetenzstufe 5 (Umfassend FORTGESCHRITTEN)
- QUIZ Sicherheit ABC Kompetenzstufe 5 (Umfassend FORTGESCHRITTEN)

Technik-Corner

## Smartphone bedienen

- UISEL-APP
- Sprechen statt tippen

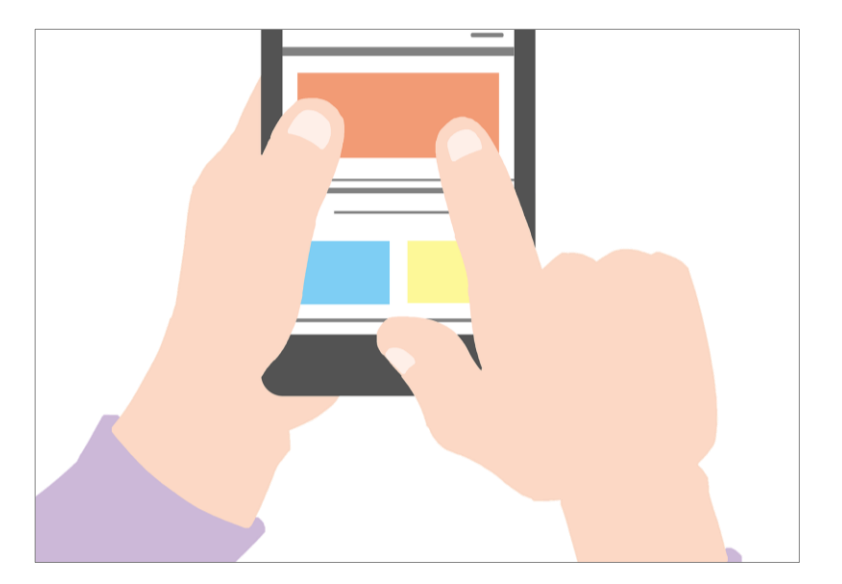

Quelle: Pixabay

## Smartphone bedienen UISEL-APP

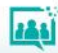

## Bedienung mit den Fingern

- Tippen
- Wischen
- Blättern
- Ziehen & Ablegen
- Doppel-Tippen
- Verkleinern & Vergrößern
- Texteingabe

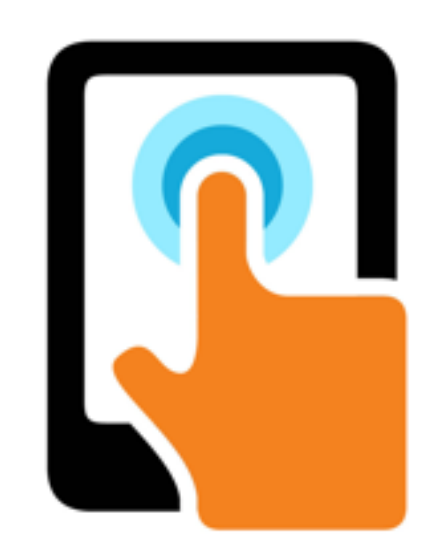

UISEL

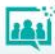

## UISEL GAME

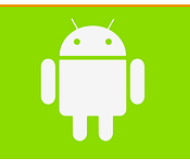

**185** 

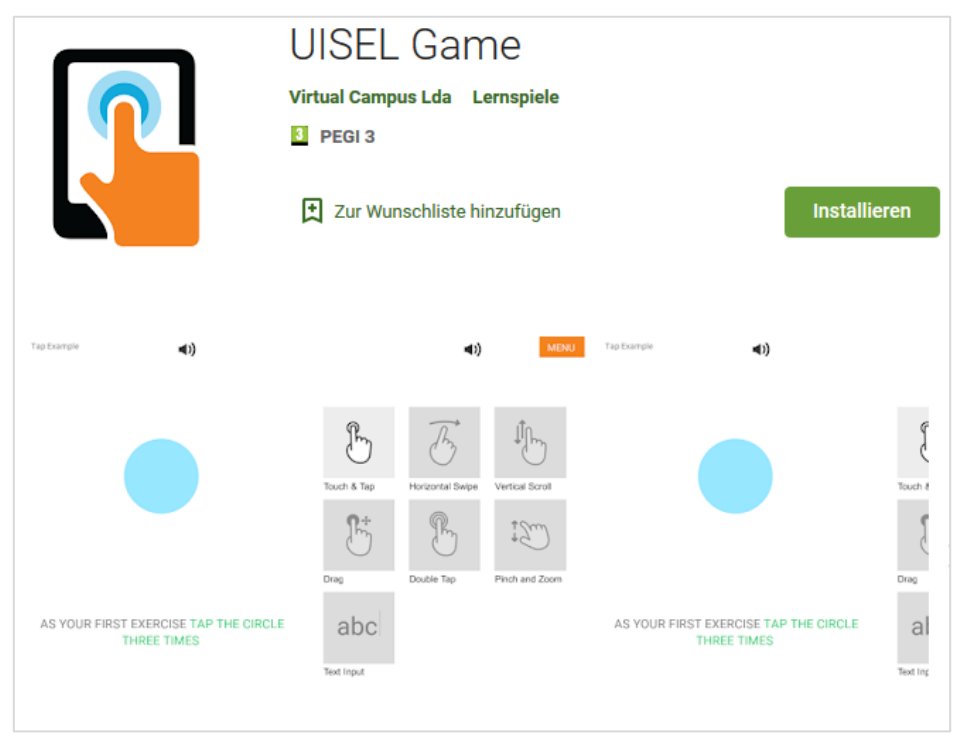

## UISEL GAME

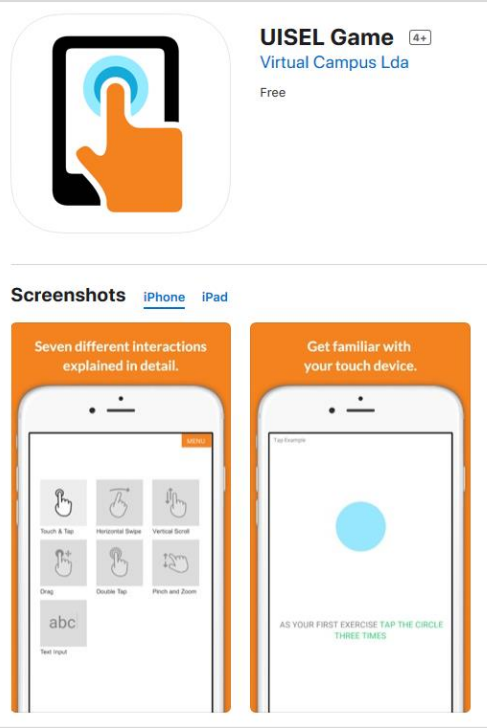

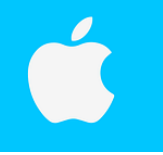

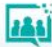

Wir üben gemeinsam Bitte nehmen Sie jetzt Ihr Smartphone zur Hand.

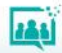

# Welches Betriebssystem habe ich? Android oder iOS?

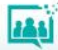

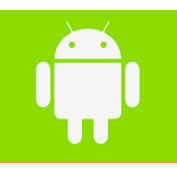

#### UISEL Game Android-Betriebssystem

• Google Play Store

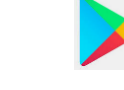

- Suche nach UISEL Game
- Kostencheck
- Installieren
- Öffnen
- Berechtigungen?!
- Länderauswahl
- Ausprobieren

#### UISEL Game iOS Betriebssystem

• App Store

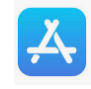

388

- Suche nach UISEL Game
- Kostencheck
- Installieren
- Öffnen
- Berechtigungen?!
- Länderauswahl
- Ausprobieren

Machen Sie alle Übungen!

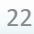

"Hausübung" Begleiten Sie eine Person bei der Installation des UISEL Game und beim Durchspielen der einzelnen Schritte.

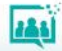

## Smartphone bedienen Sprechen statt tippen.

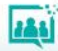

## Sprechen Sie schon, oder tippen Sie noch?

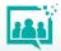

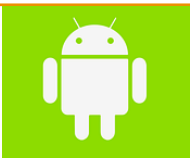

## Mikrofontaste Android-Betriebssystem

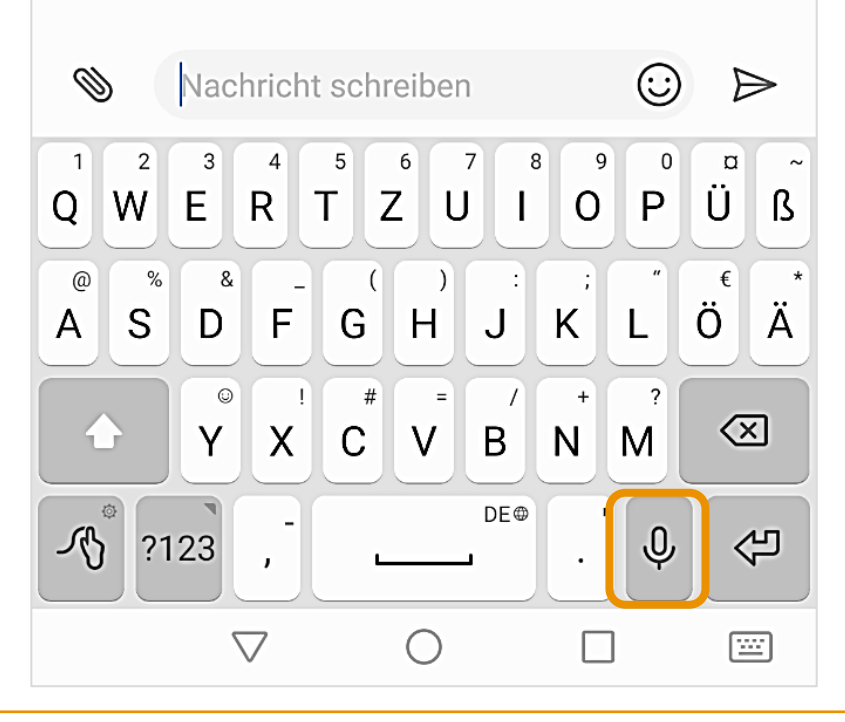

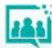

## Mikrofontaste iOS-Betriebssystem

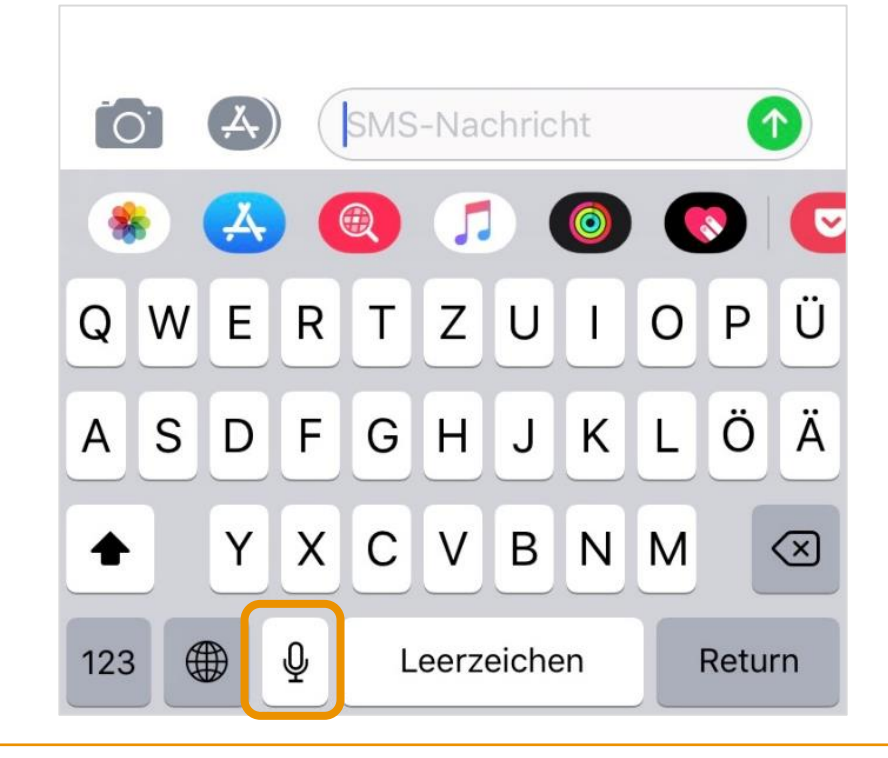

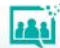

Wir üben gemeinsam Bitte nehmen Sie jetzt Ihr Smartphone zur Hand.

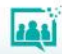

Wir üben gemeinsam Haben Sie eine Mikrofontaste auf Ihrer Tastatur?

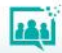

## Wir üben gemeinsam Öffnen Sie eine neue Notiz. Die Bildschirmtastatur wird sichtbar.

## Mikrofontaste?

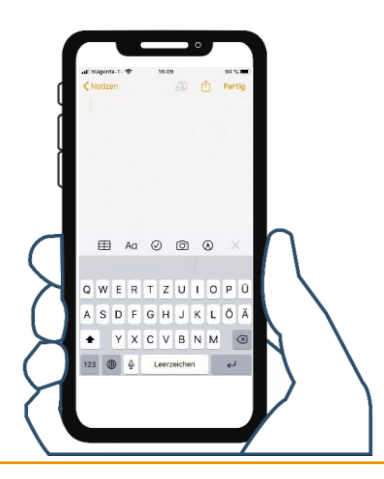

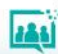

# Welches Betriebssystem habe ich? Android oder iOS?

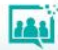

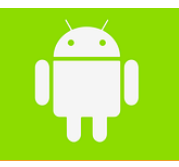

#### Android-Betriebssystem

- Einstellungen
- Erweiterte Einstellungen (oder: System)
- Sprache & Eingabe Auswahl der aktiven Tastatur
- Einstellungen: **Sprachtaste anzeigen**

#### iOS Betriebssystem

- Einstellungen
- Allgemein
- Tastatur: **Diktierfunktion aktivieren**

Ein Mikrofon sollte nun bei der Tastatur angezeigt werden!

Probieren Sie die Funktion aus!

"Hausübung" Erklären Sie einer Person, wozu die Diktierfunktion eingesetzt werden kann. Unterstützen Sie die Person bei der Aktivierung und probieren Sie die Funktion gemeinsam aus.

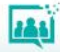

Grundlegende Konzepte

#### Was ist eine Cloud?

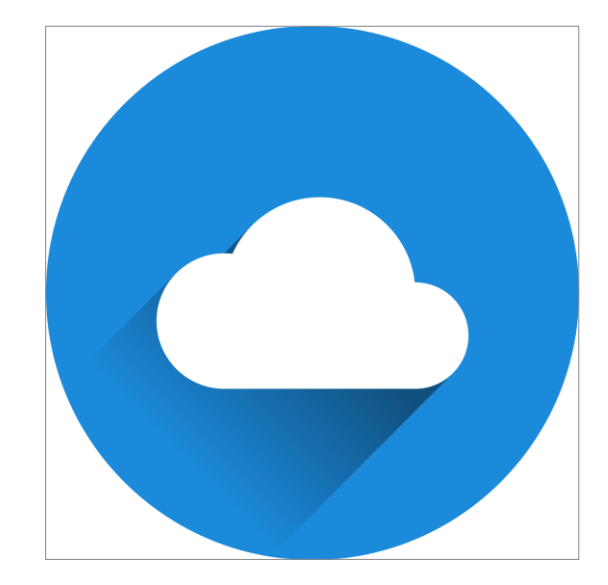

Quelle: Pixabay

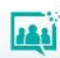

#### **Grundlegende Konzepte vermitteln - Cloud**

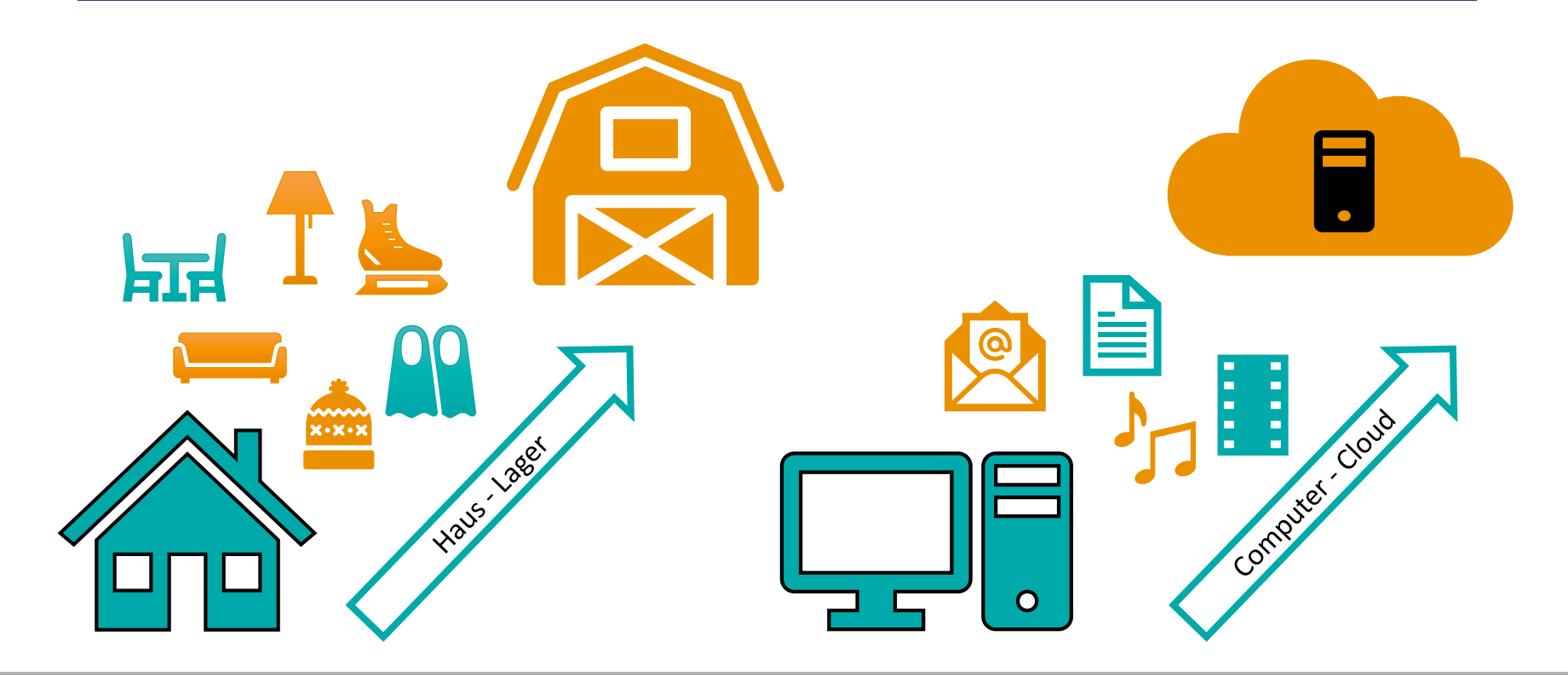

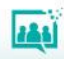

### **Grundlegende Konzepte vermitteln - Betriebssystem**

Betriebssystem Programme

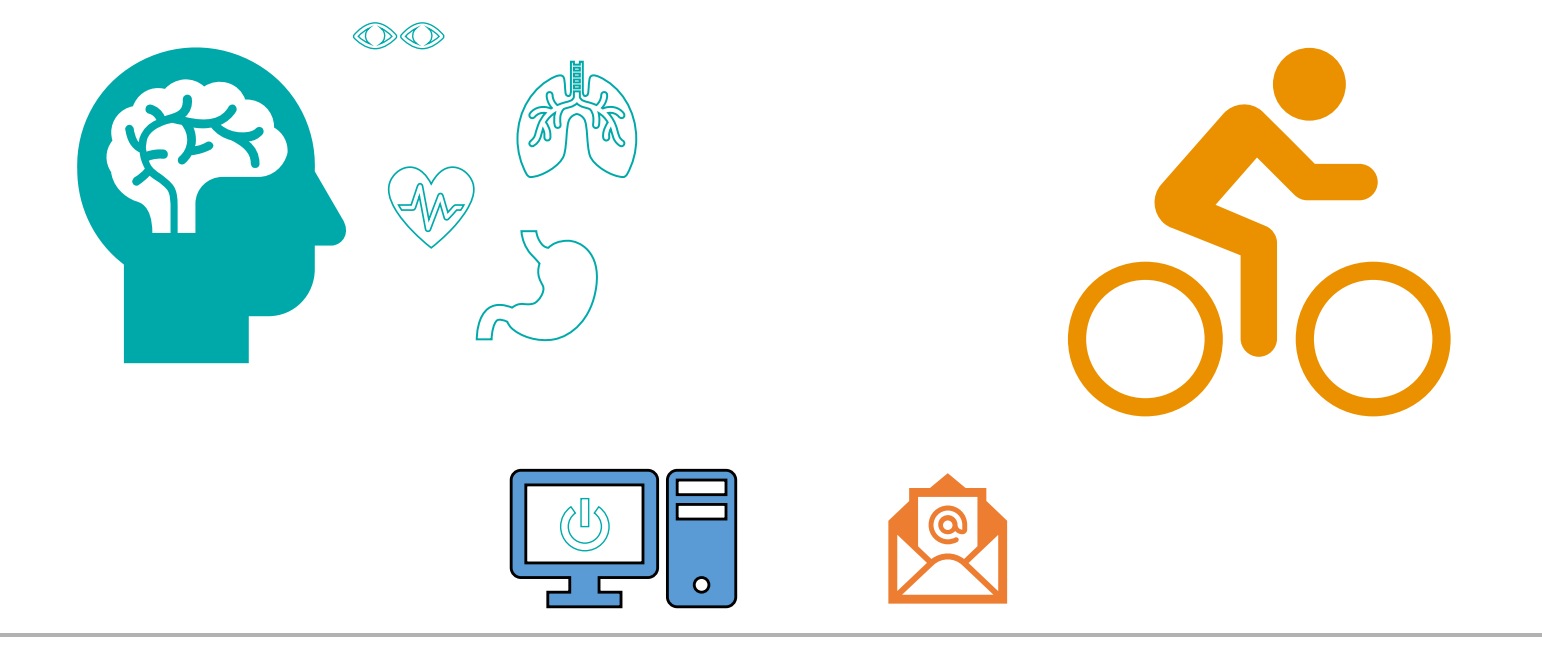

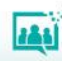

#### **Grundlegende Konzepte vermitteln – Hard- u. Software**

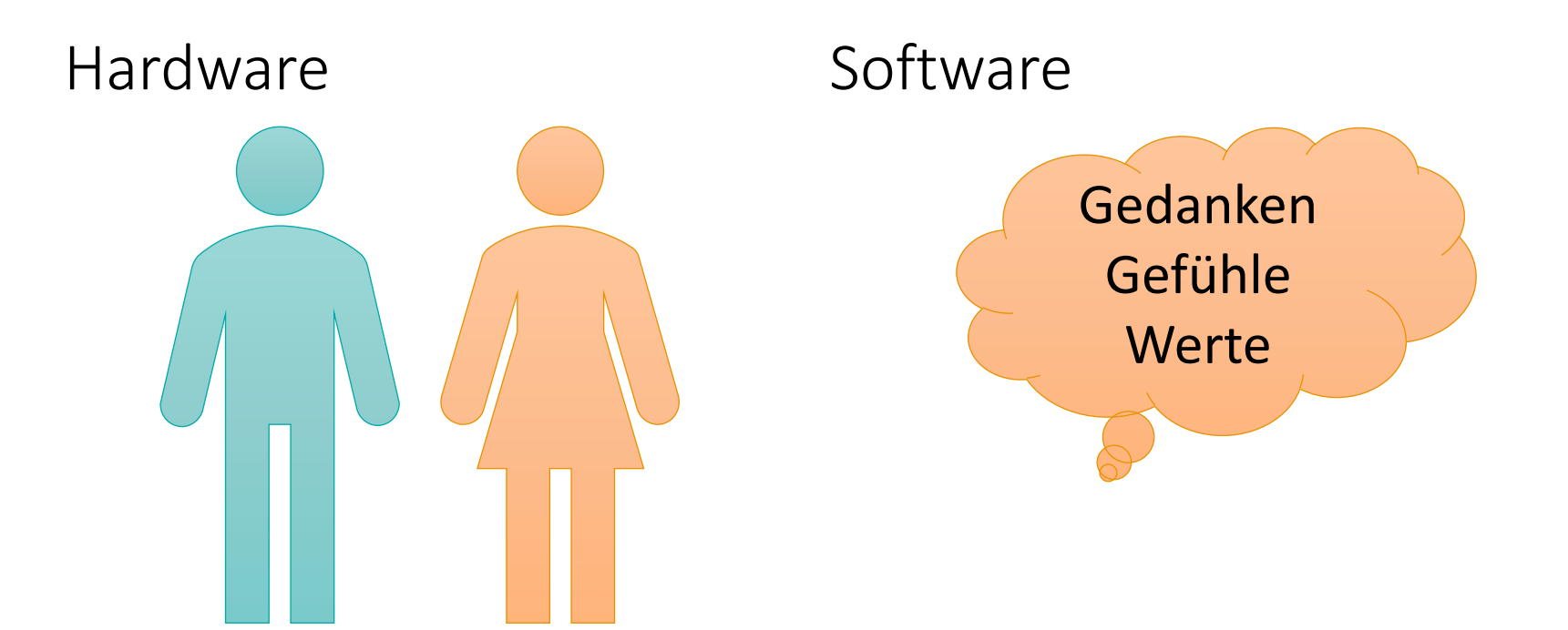

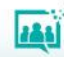

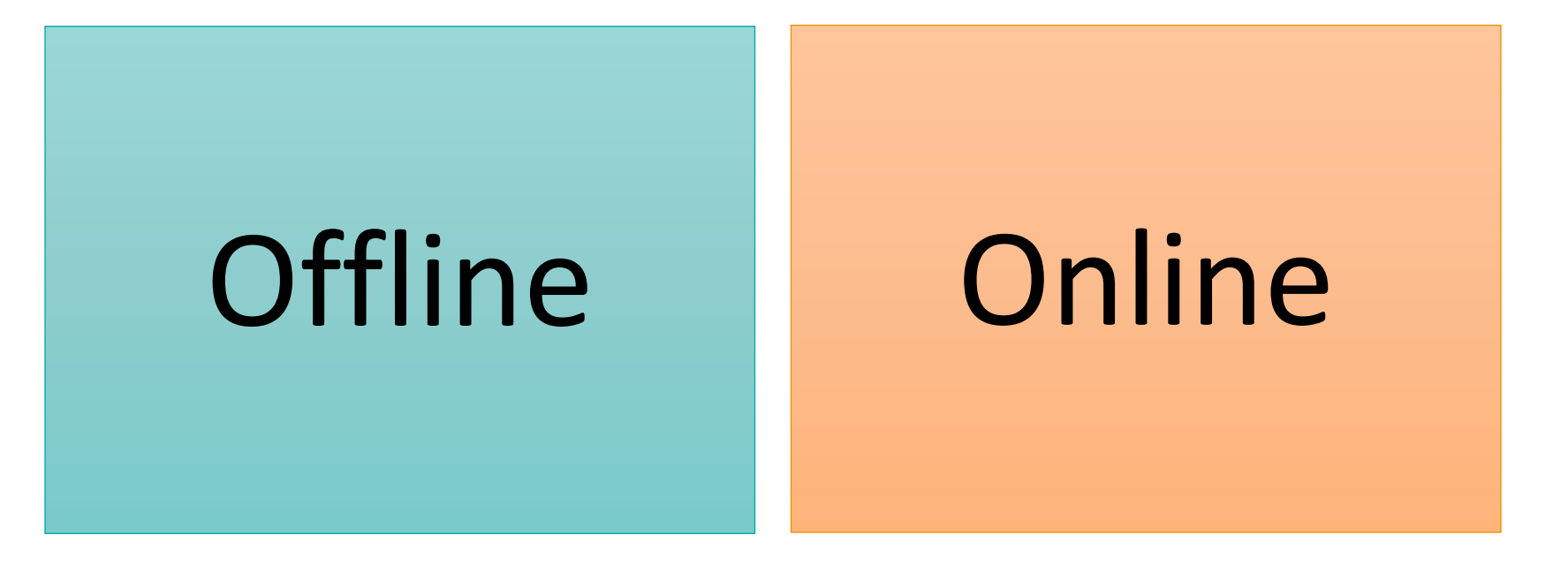

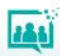

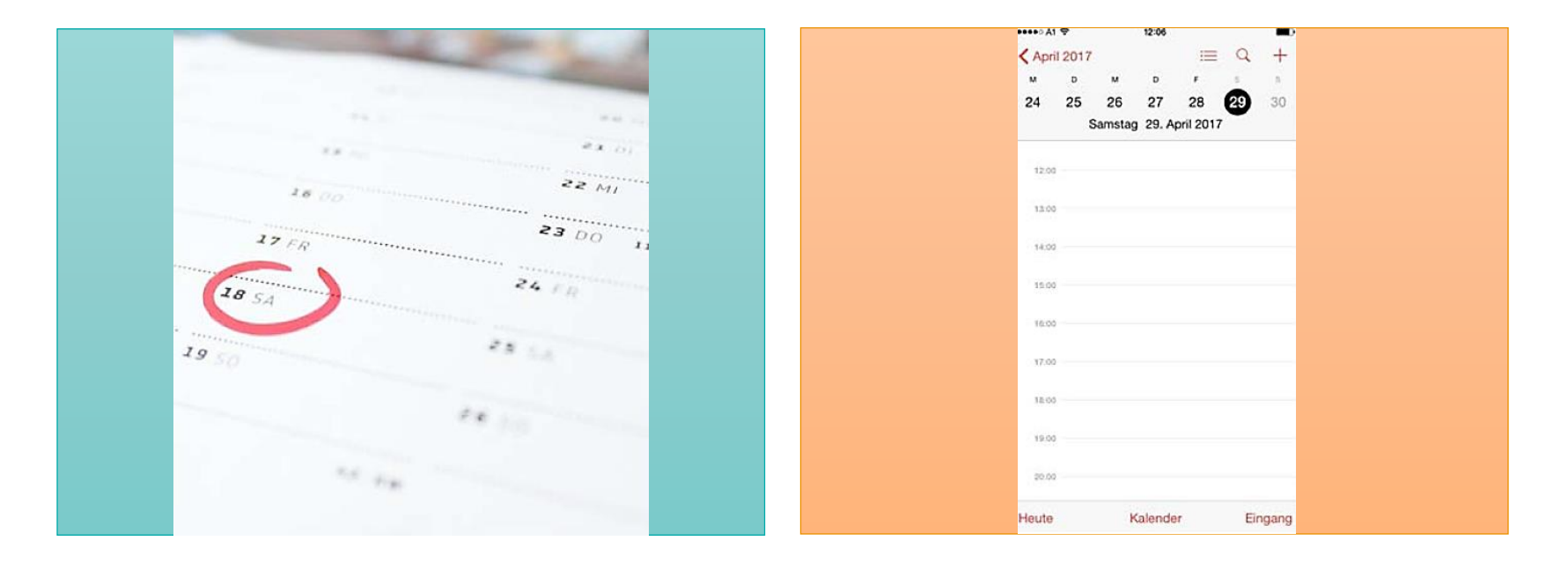

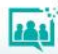

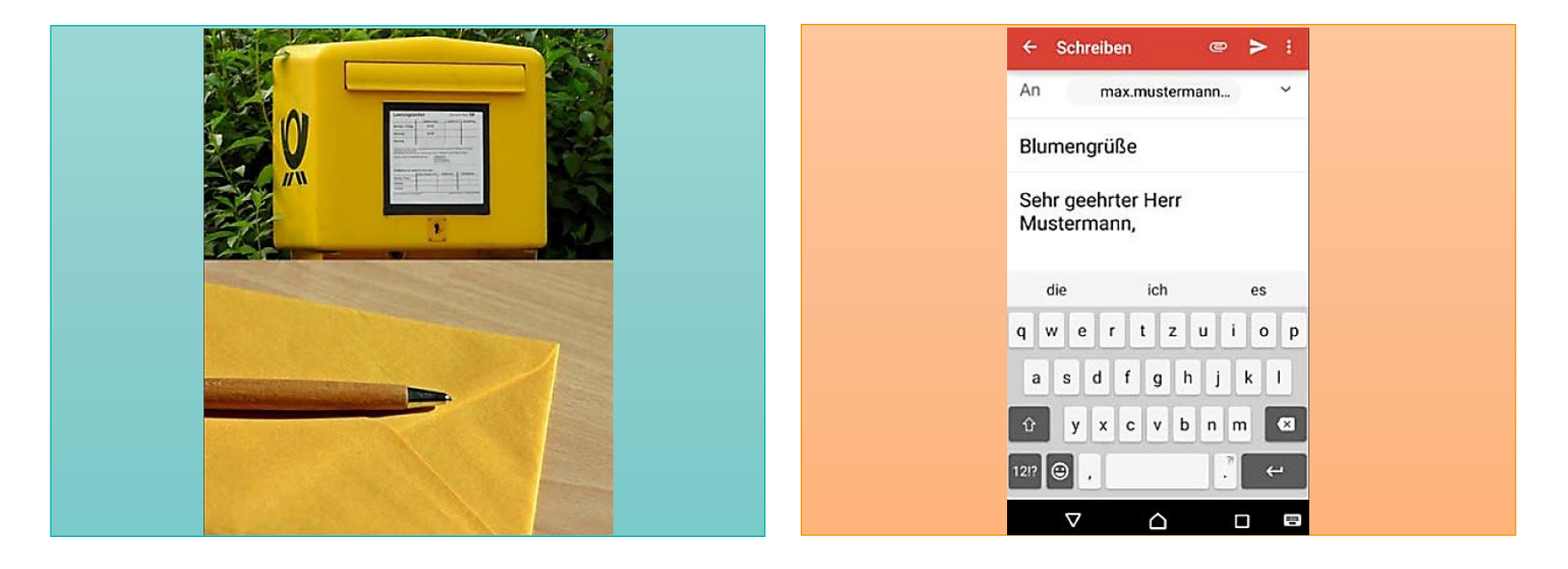

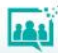

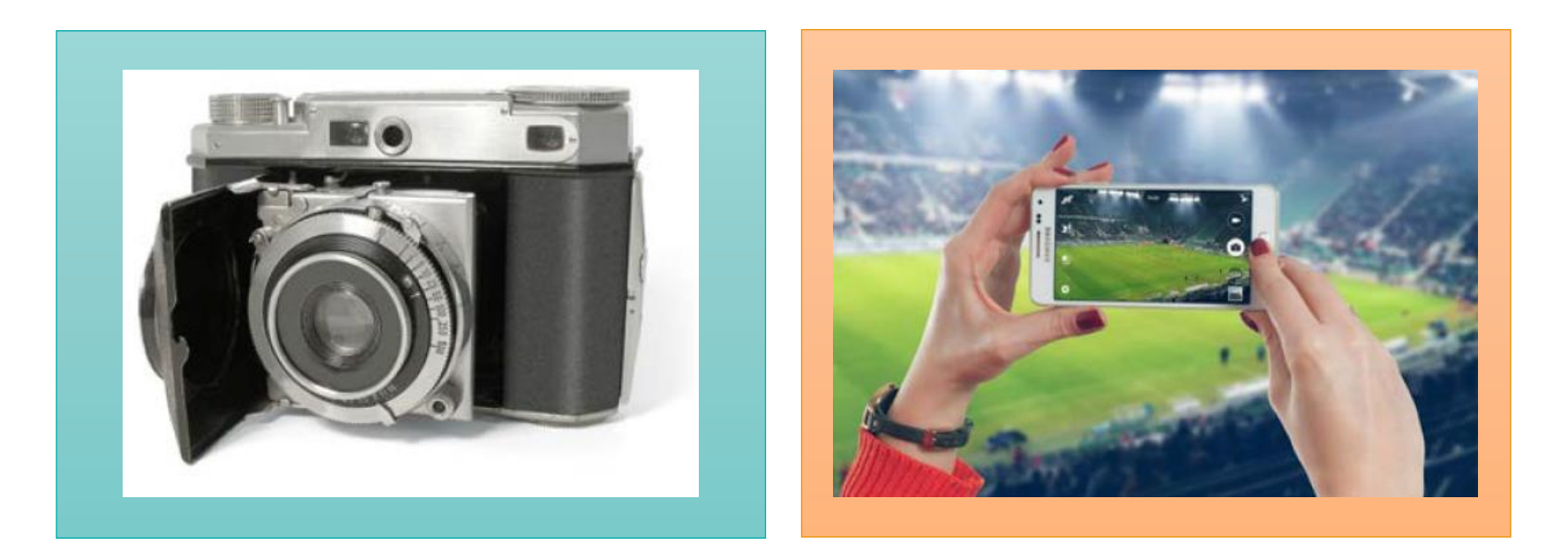

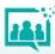

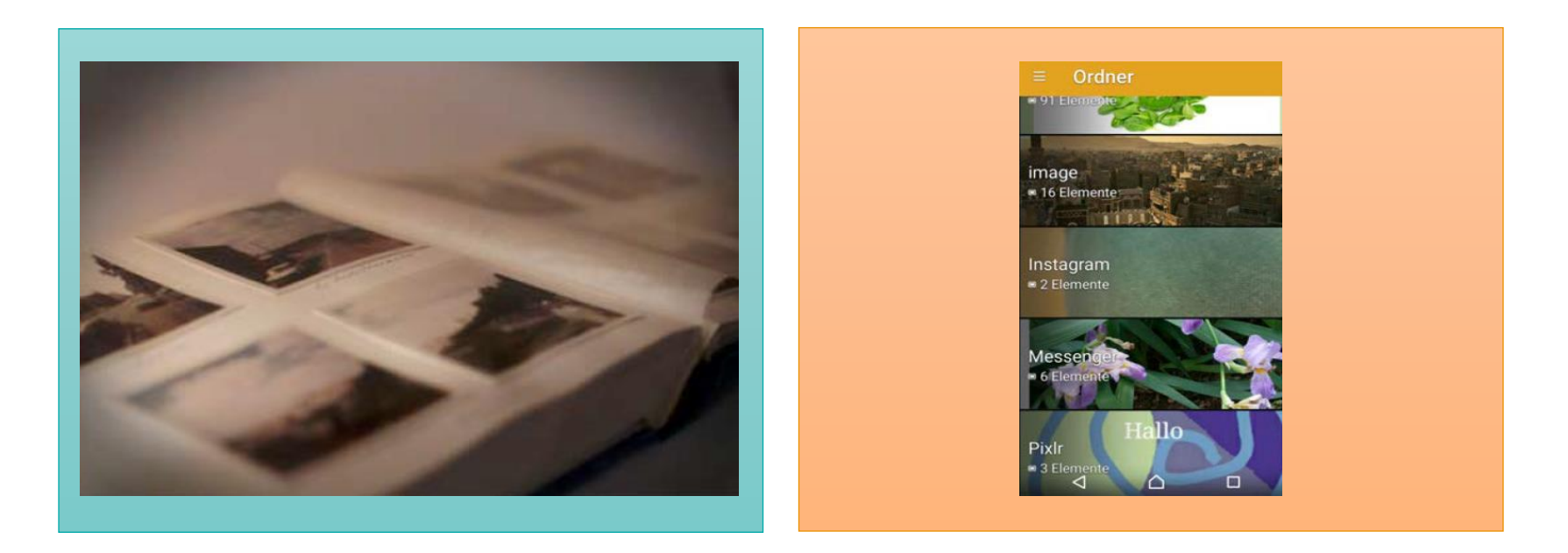

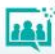

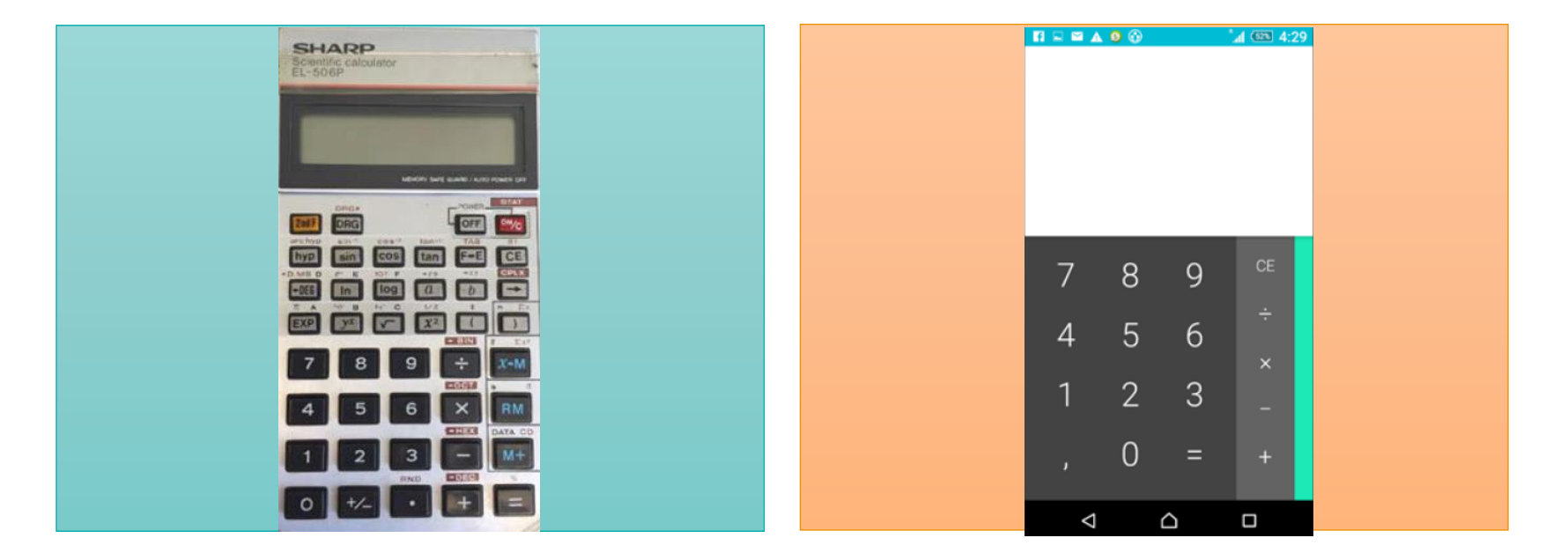

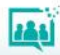

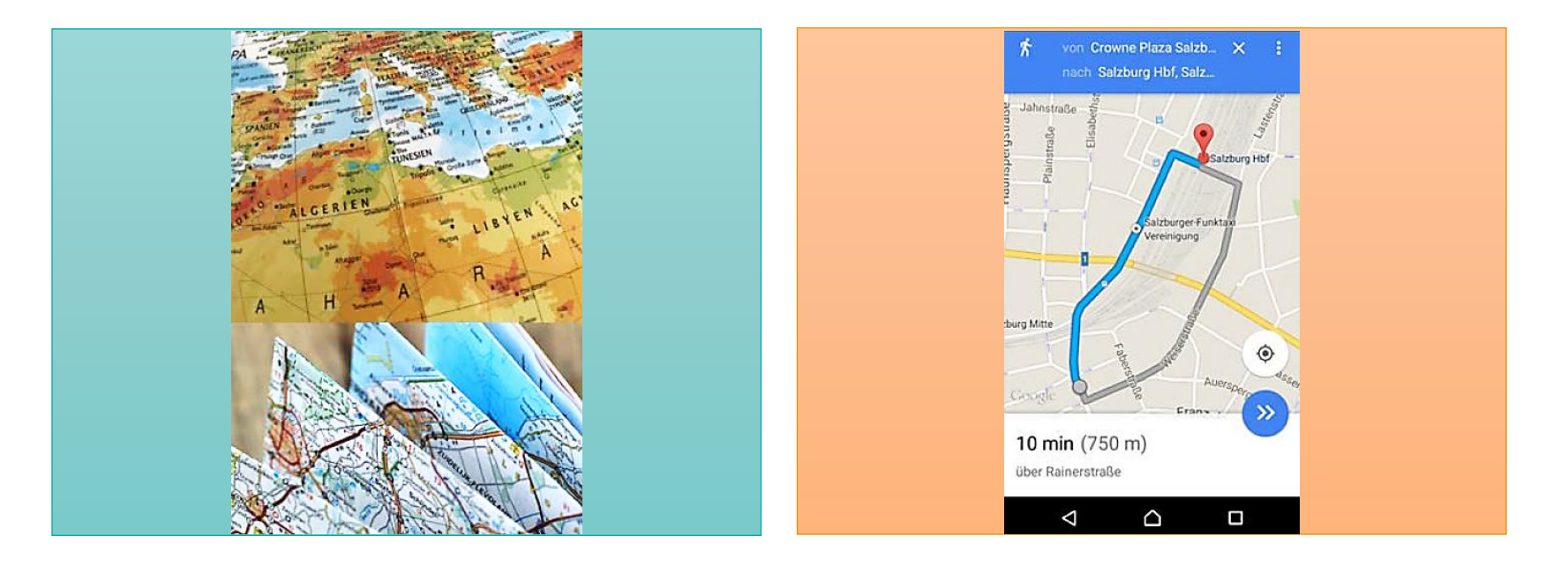

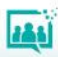

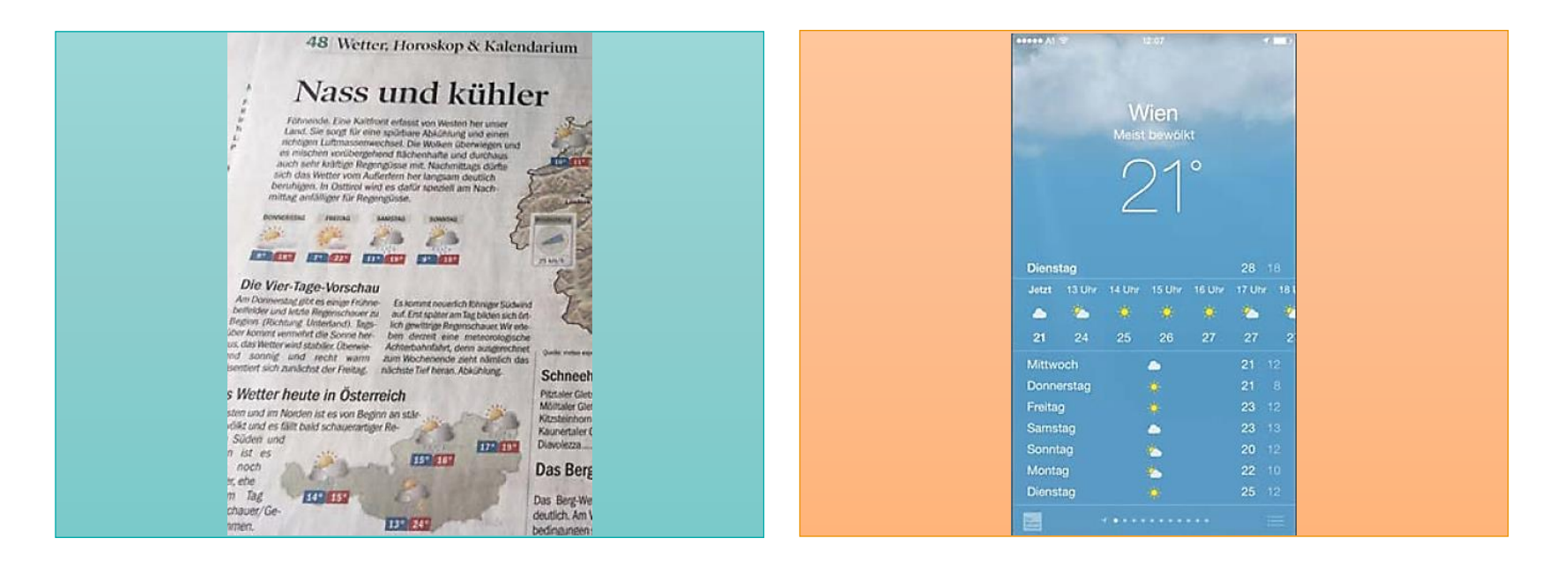

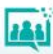

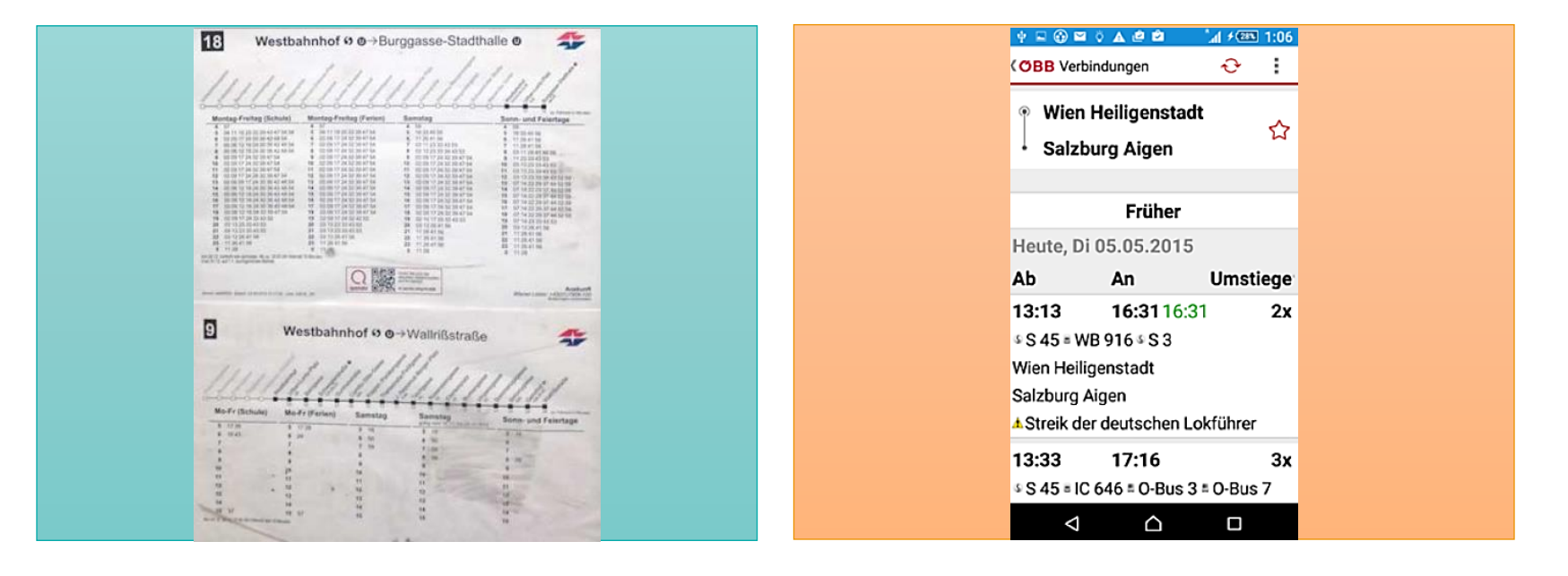

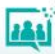

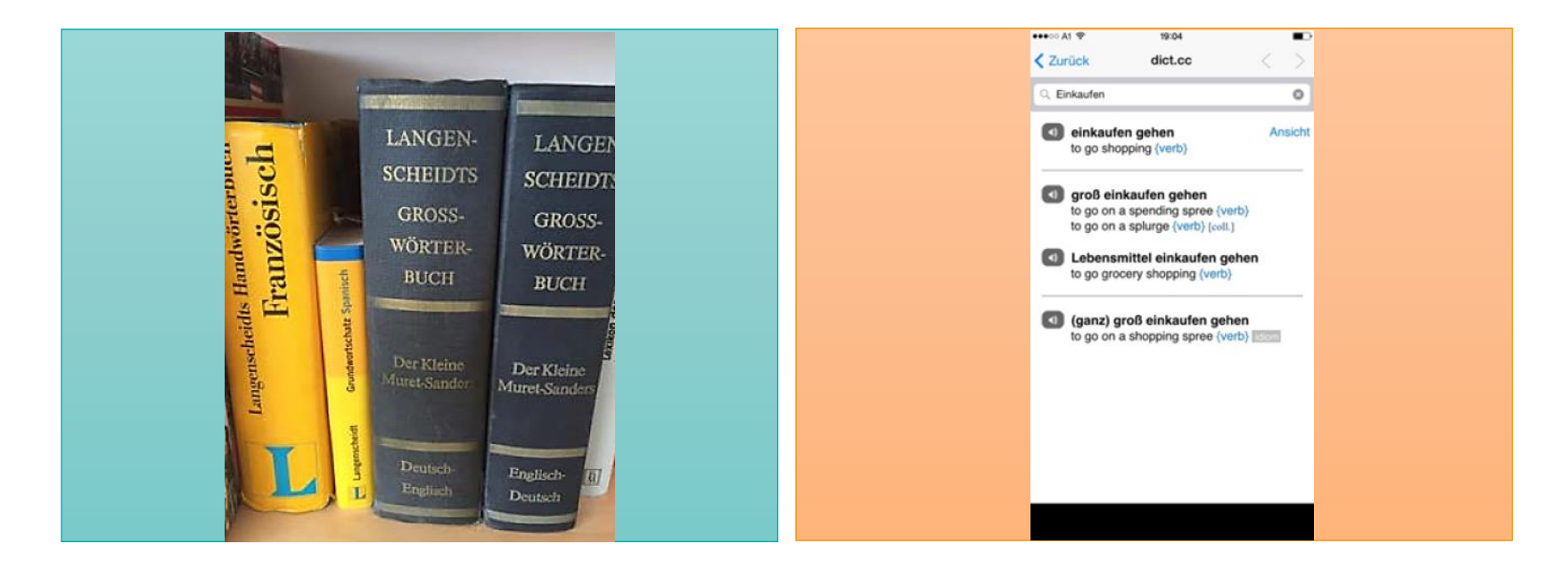

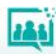

Zuordnungskarten: Offline – Online - Aktivitäten

Fügen Sie hier ihre Beispiele ein. Fügen Sie hier ihre Beispiele ein.

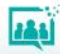

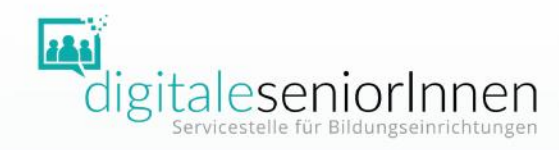

## DANKE FÜR IHRE AUFMERKSAMKEIT!

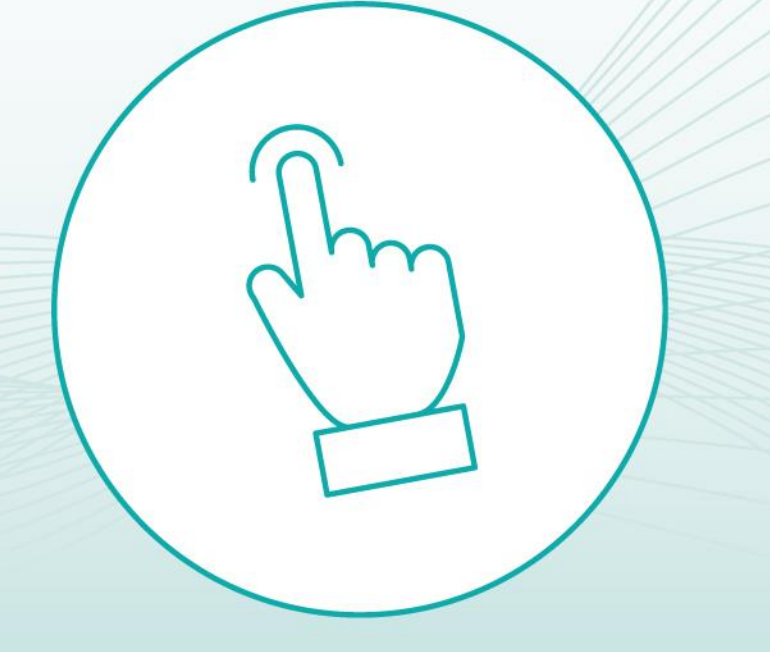

Bundesministerium Soziales, Gesundheit, Pflege und Konsumentenschutz

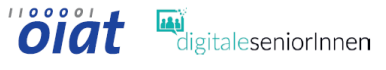

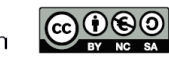